Name des Layouts und Farbdefinition des Hintergrundes und der Zeitlinie in den Terminplaneransichten. Hierbei kann das Aussehen/Verhalten je Layout aus Sicht des Betrachters, je nachdem in welcher Filiale er angemeldet ist, genau definiert werden.

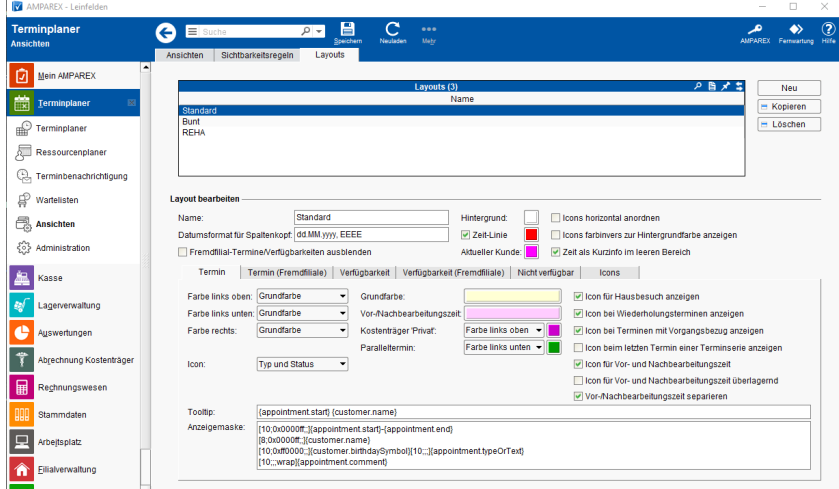

#### Maskenbeschreibung

#### **Farbauswahl** Δ

Zum Öffnen einer Farbauswahl klicken Sie auf die farbige Schaltfläche und wählen die gewünschte Farbe im nachfolgenden Dialog aus. Die Farbauswahl erfolgt über die Farbschaltfläche selbst und kann sowohl als Farbe, HSV, HSL, RGB (Farbwerte oder HEX Dezimal) und/oder als CMYK Werte ausgewählt werden (je nachdem in welchem Farbcode die Farbe vorliegt).

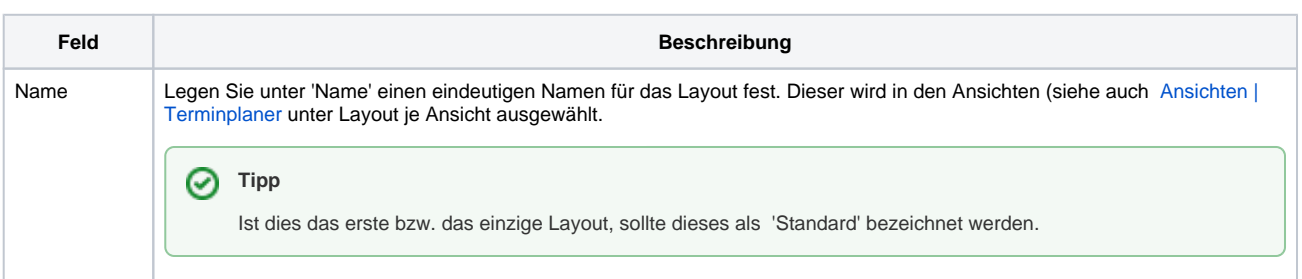

Datumsformat e für Spaltenkopf

Legen Sie bei Bedarf ein, vom Standard (Datum, Wochentag) abweichendes, Datumsformat fest. Verschiedene Kombinationen getrennt durch '**.** oder **,'** oder **Leerschritt** sind möglich. Hierbei ist auf jeden Fall die Groß- und Kleinschreibung zu beachten (wird nur in einer Wochenansicht/Ressourcenplaner dargestellt).

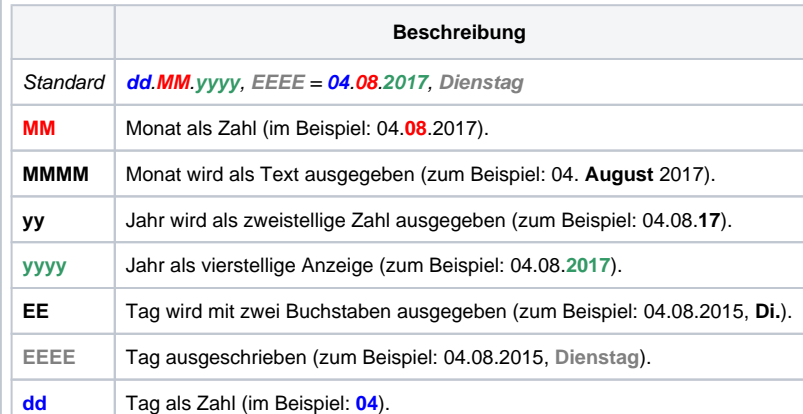

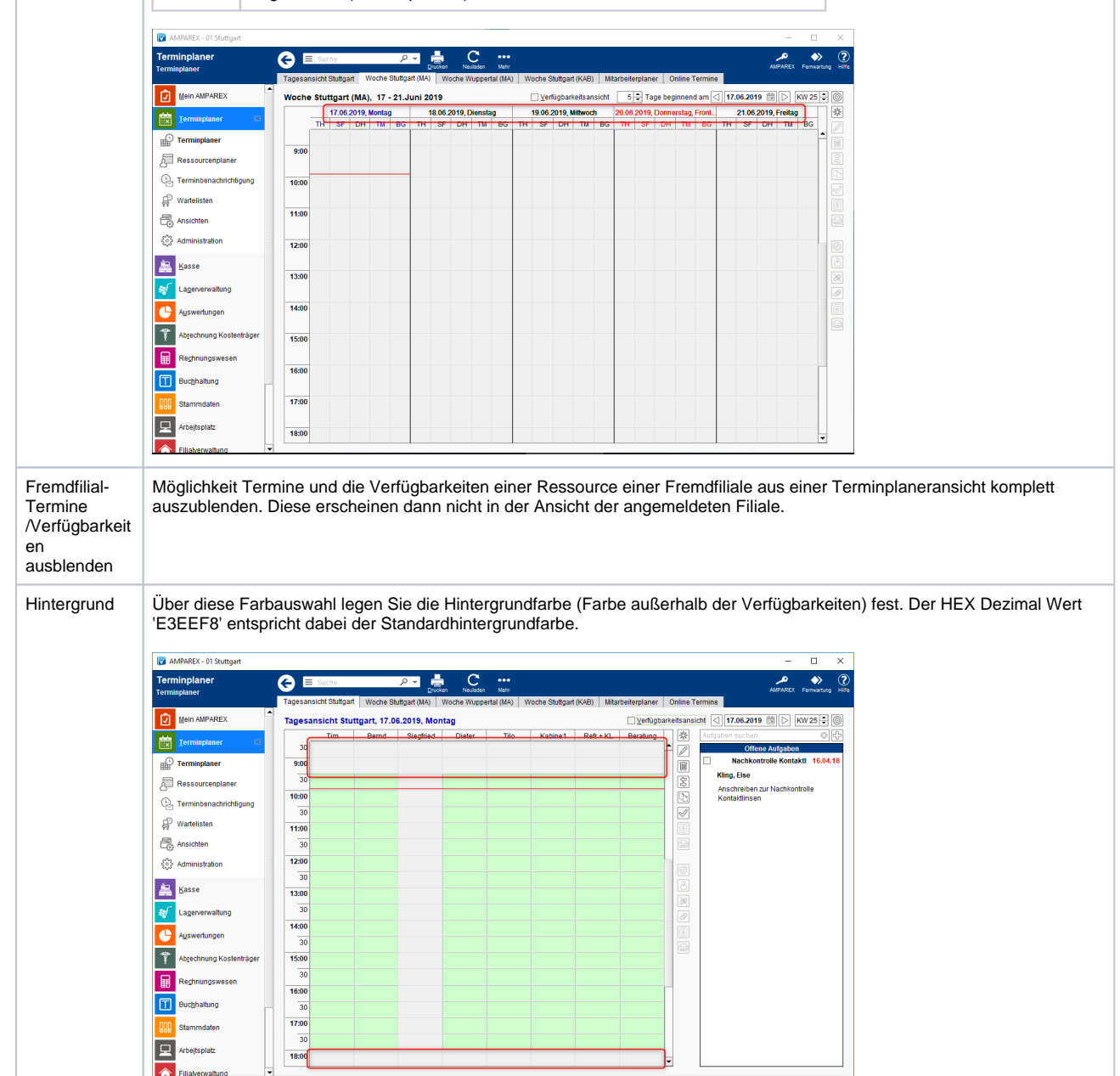

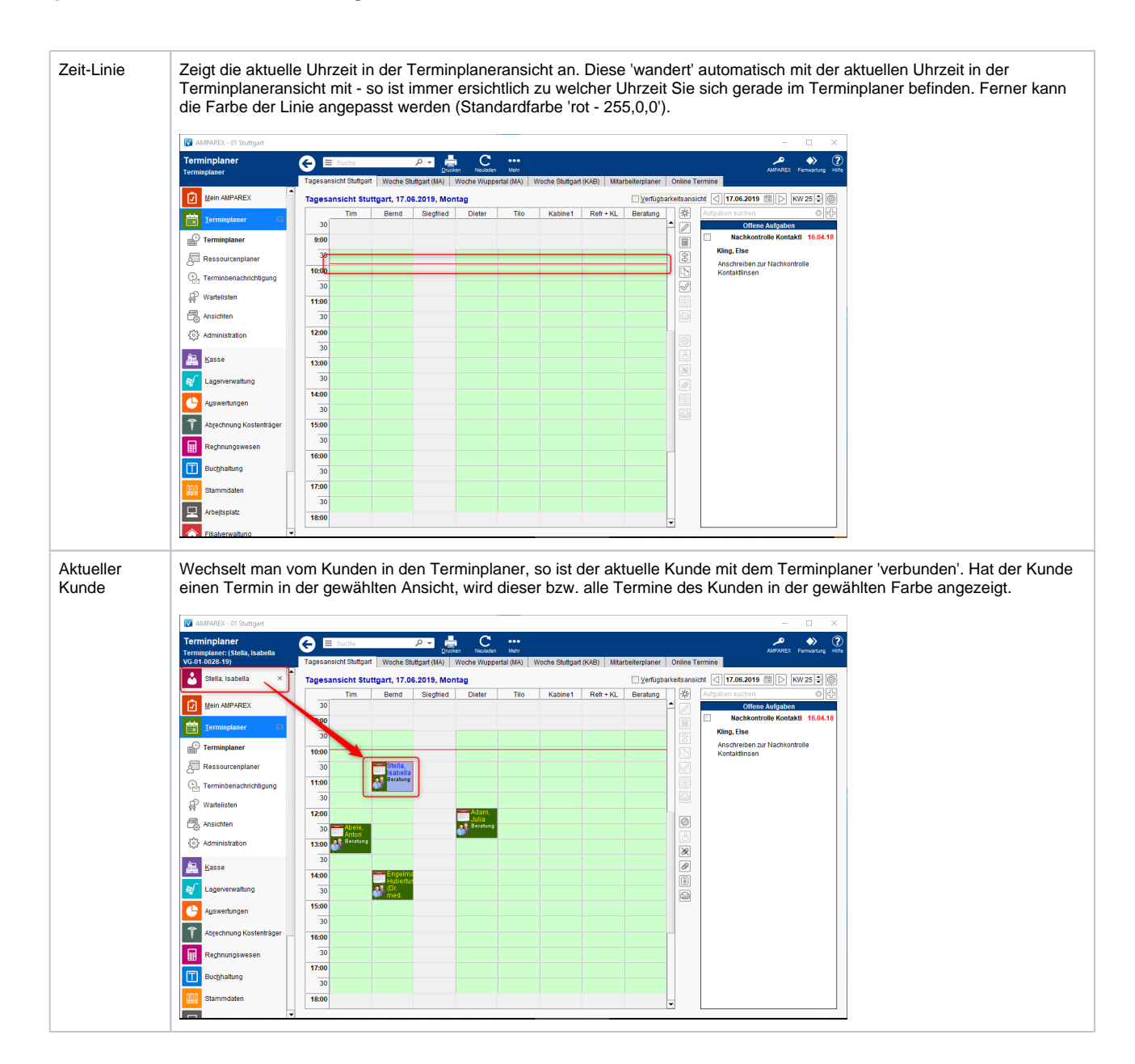

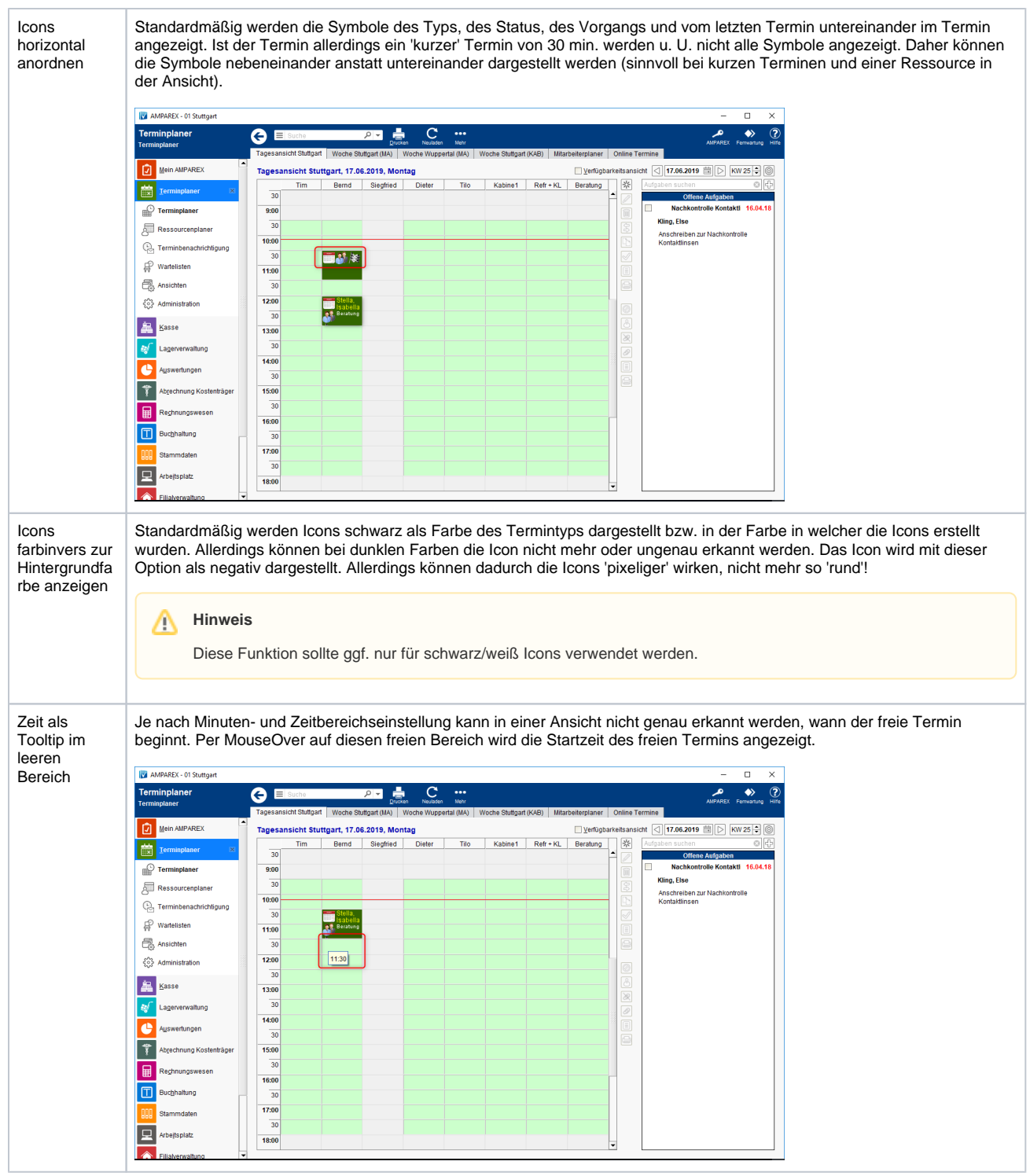

#### Siehe auch ...

[Ansichten | Terminplaner](https://manual.amparex.com/display/HAN/Ansichten+%7C+Terminplaner)